# **Sentinel® LDK Licensing API - Delphi (COFF) Sample: Readme**

# **Overview**

This sample demonstrates the use of Sentinel LDK Licensing API when using the Delphi 32-bit or 64-bit interface (COFF format).

# **Additional Information**

#### **Supported Operating Systems and Tested Compilers**

Refer to the *Sentinel LDK Release Notes* - "Supported Platforms for Code Samples" and "Tested Compilers for Code Samples" sections.

Provided samples were built using Delphi 10 and support Delphi XE 2 and later.

### **Usage Notes**

This section describes how to build the sample.

#### **Building the Sample**

To build the hasp\_demo or hasp\_update sample program:

- 1. Open **hasp\_demo.dpr** or **hasp\_update.dpr** with Delphi IDE.
- 2. Do one of the following to build the sample:
	- $\blacksquare$  Press Shift+F9.
	- ◾ Click **Project > Build** [Project Name].
	- Right-click the project's **.dproj** files in Project Manager, and click **Build**.
- 3. To use the customer-specific object file:
	- a. Change the name of the object file linked with the sample in the **hasp\_helper.inc** file.
	- b. Change the vendor code in the **hasp\_vcode.inc** file.

**Note:** If you are using the External License Manager, it is recommended that you use the **hasp\_rt.exe** from the latest Sentinel LDK installation DVD.

# **Description of the Sample Flow**

The sample consists of several functions. The default flow is as follows:

- 1. Log in to the key.
- 2. Extract information from the key. The sample reads and writes some information to and from the key.
- 3. Encrypt and decrypt some test data.
- 4. Log out from the key.

## **Sample Program Files**

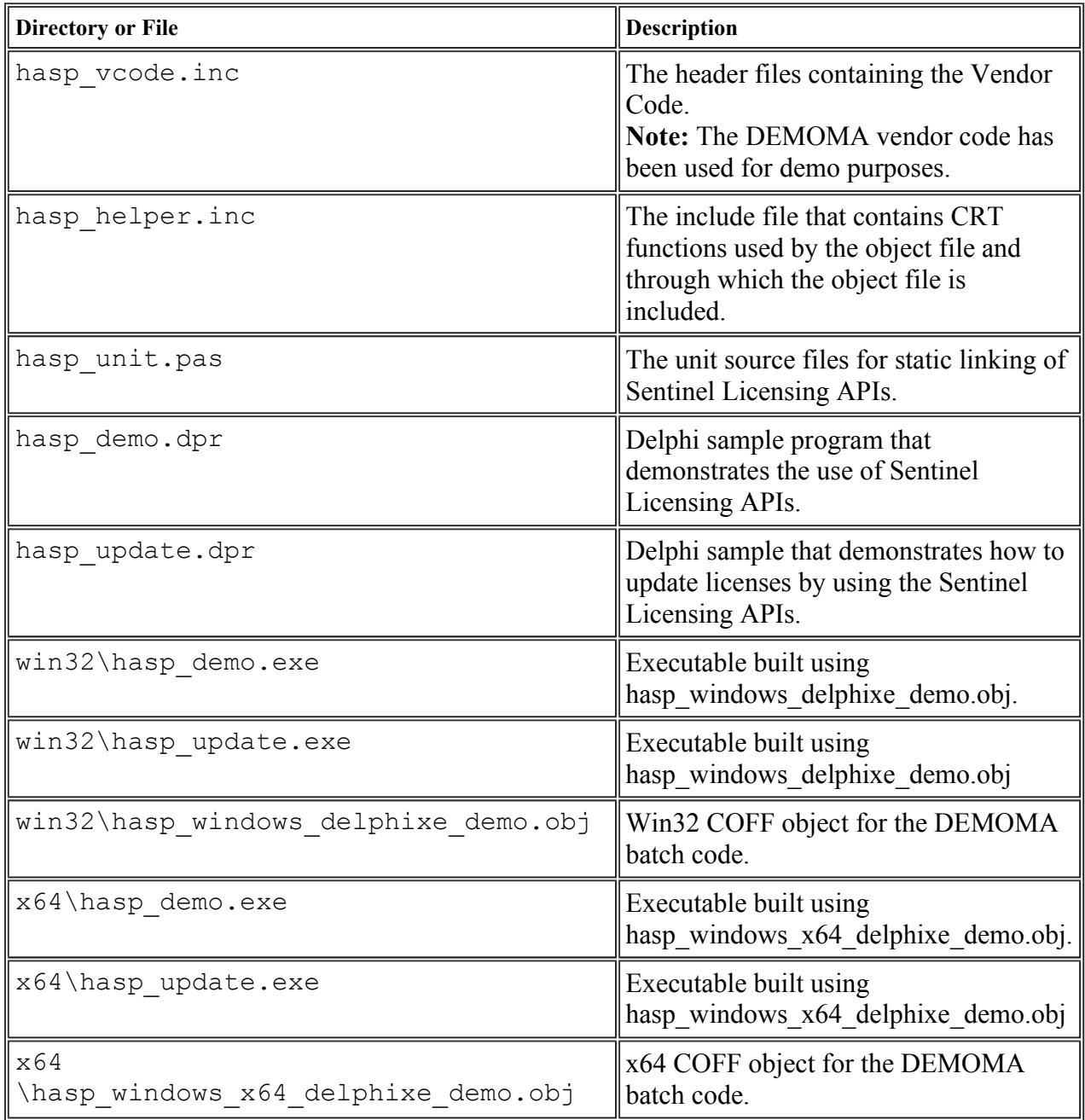

© Gemalto 2016. All rights reserved. Gemalto, the Gemalto logo, are trademarks and service marks of Gemalto and are registered in certain countries.

DocID 225 Revision 1606-1